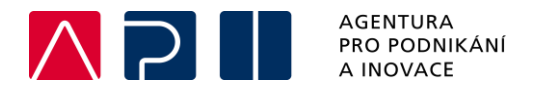

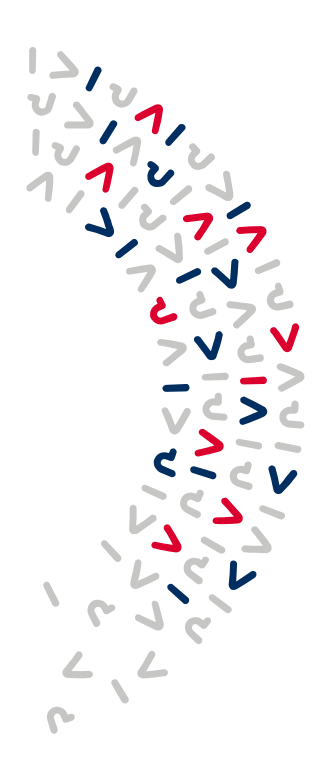

.

## **Postup při editaci veřejné podpory v žádosti o změnu**

Pokud je při administraci ŽoZ zaškrtnuta editace obrazovky "Veřejná podpora" (a to i v případě, že žadatel nechce primárně dělat změnu na této záložce, ale tato záložka byla vybrána systémem jako související obrazovka) je potřeba nejprve editovat záložku "Subjekty projektu" a "Příjmy projektu".

## 1. Úpravy záložky "Subjekty projektu"

Na této záložce je potřeba označit původní subjekt projektu a kliknout na tlačítko VYKÁZAT ZMĚNU a poté na tlačítko ULOŽIT.

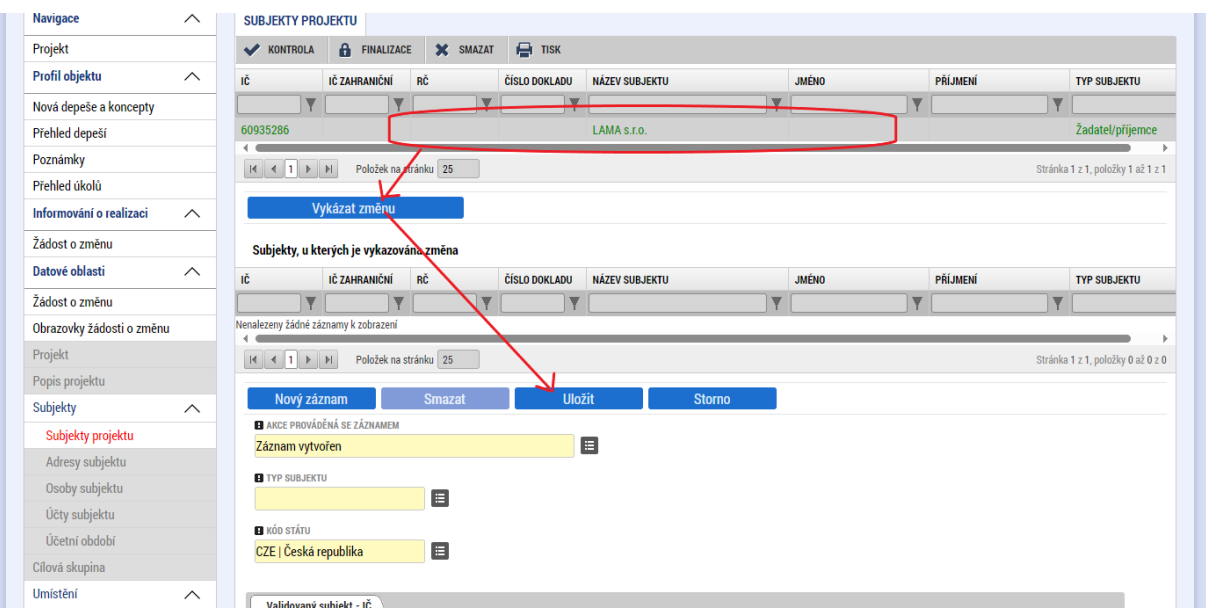

## **2. Úprava záložky "Příjmy projektu"**

Na této záložce je potřeba vyplnit pole "Příjmy z provozu" a ULOŽIT. Pokud není na této obrazovce vykazována žádná změna, stačí nechat původní záznam a pouze kliknout na tlačítko ULOŽIT.

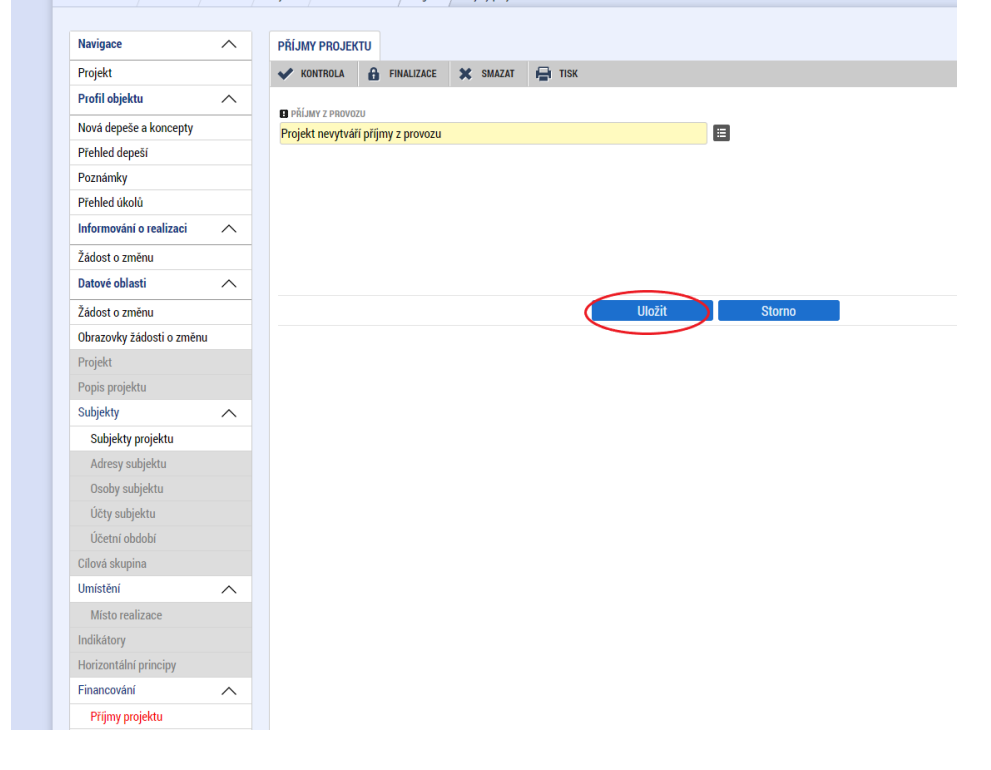

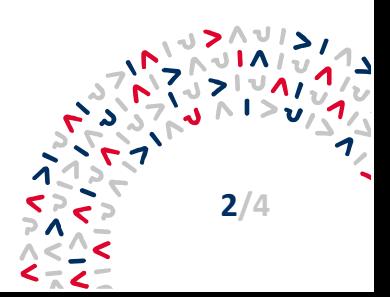

## **3. Úprava záložky "Veřejná podpora"**

Po těchto krocích, může teprve žadatel na záložku "Veřejná podpora". Na této záložce je potřeba kliknout na tlačítko VYKÁZAT VEŘEJNOU PODPORU. Po kliknutí na uvedené tlačítko, se na této obrazovce pod názvem "Veřejná podpora, na které je vykazována změna v ŽoZ" načtou všechny záznamy veřejné podpory, které jsou vyplněné k danému subjektu. Pokud chce žadatel veřejnou podporu změnit, je potřeba kliknout na ten záznam, který změnit chce a v poli "Kombinace veřejné podpory" změní veřejnou podporu výběrem z nabídky. V poli "Akce prováděná se záznamem" bude vyplněno "Záznam upraven".

Pokud nechce žadatel nic měnit, stačí, po vykázání veřejné podpory, kliknout na tlačítko ULOŽIT.

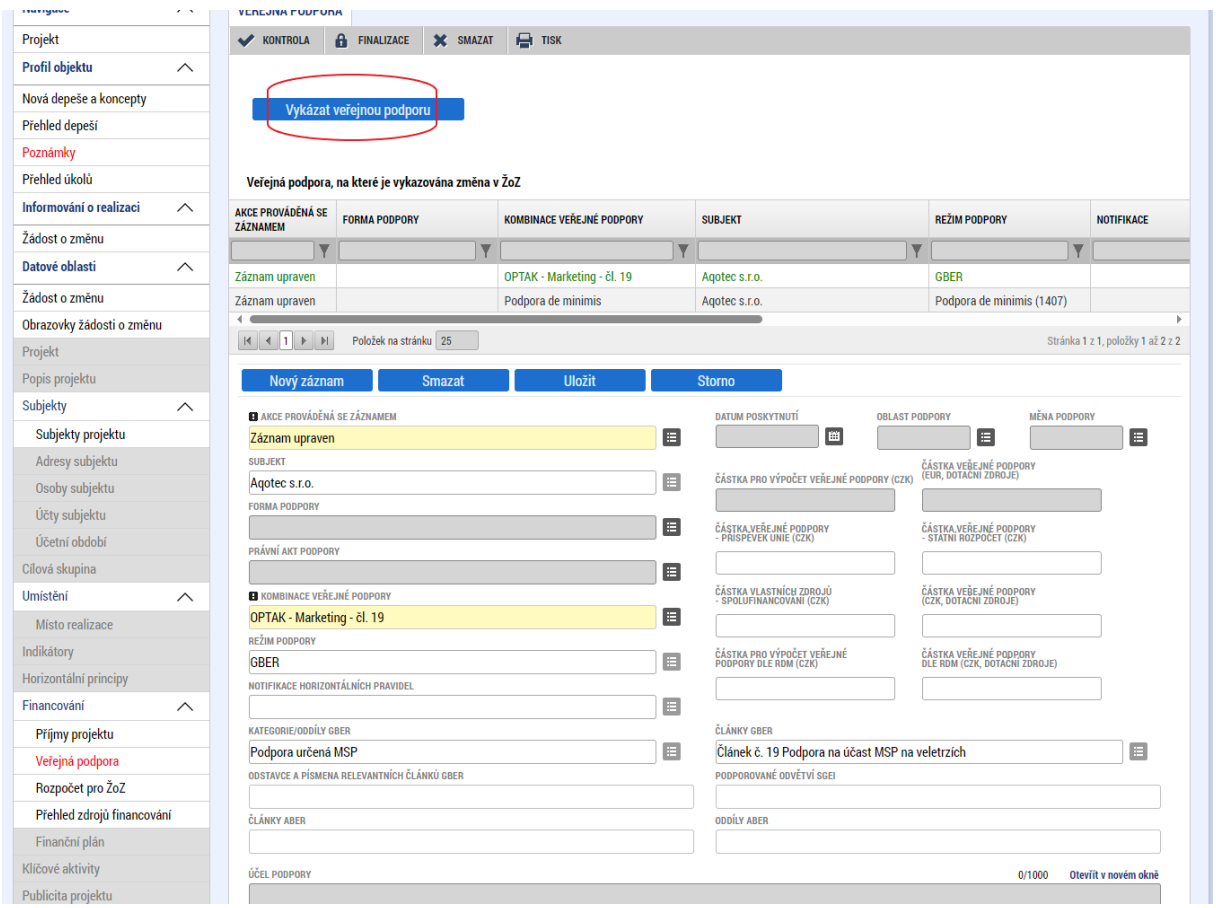

Tlačítko NOVÝ ZÁZNAM vytváří úplně nový záznam veřejné podpory, aniž by se upravil ten stávající, proto je potřeba toto tlačítko použít jen tehdy, když chce žadatel přidat záznam veřejné podpory navíc.

Pokud chce žadatel záznam veřejné podpory smazat – vybere v nabídce záznam veřejné podpory, který chce smazat a v poli "Akce prováděná se záznamem" vybere z nabídky možnost "Záznam smazán".

Tlačítko SMAZAT se používá jen v případě mazání záznamu, který byl vytvořen na této žádosti o změnu (např. pokud byl omylem vytvořen na žádosti o změnu nový záznam veřejné podpory a žadatel ho chce smazat).

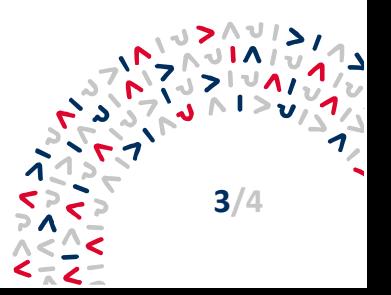

Pro kontrolu: Všechny záznamy veřejné podpory k danému subjektu se nachází pod názvem "Veřejná podpora, na které je vykazována změna v ŽoZ". V prvním sloupci pod "Akce prováděná se záznamem" je vidět, jestli je záznam smazán, upraven nebo vytvořen. Pokud tedy je v tomto seznamu některý záznam dvakrát – jednou upraven a jednou vytvořen, znamená to, že bude zdvojený a je potřeba jeden z nich smazat – ten nově vytvořený u kterého je "Záznam vytvořen".

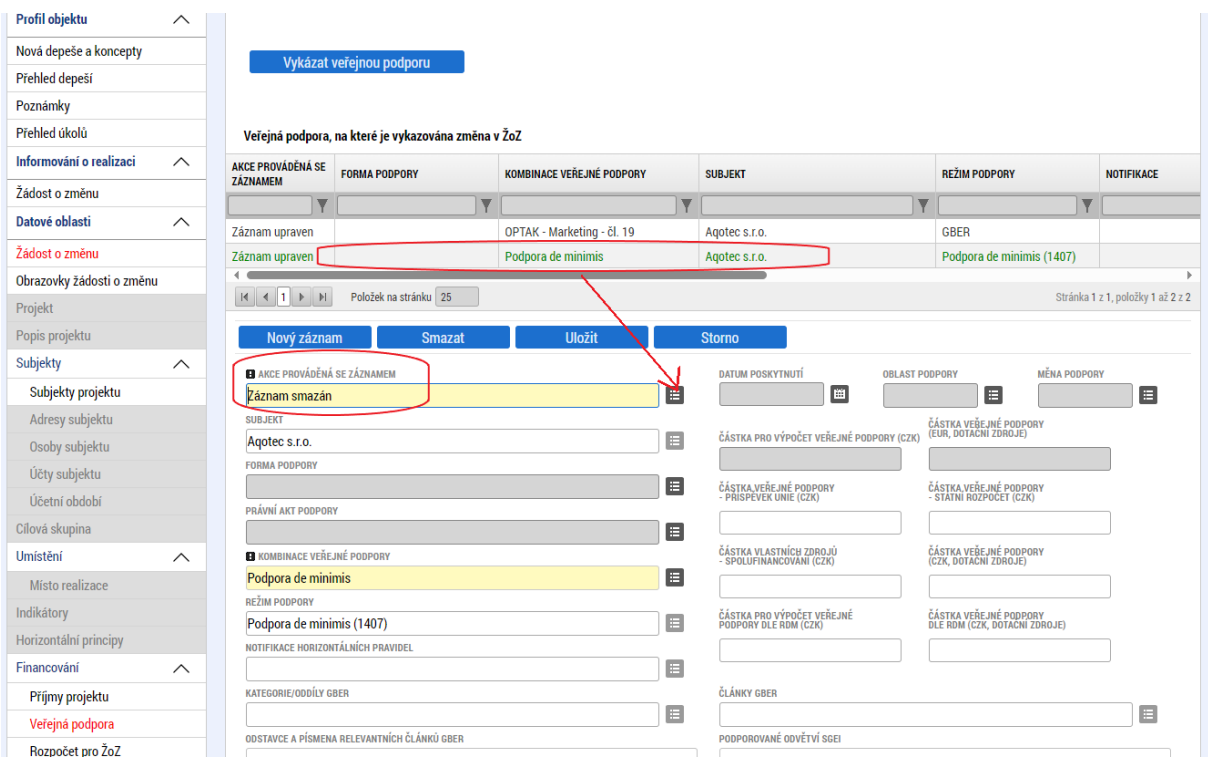

Po úpravě záložky "Veřejná podpora je také potřeba editovat záložky "Rozpočet pro ŽoZ", "Přehled zdrojů financování" a "Finanční plán". Pokud na těchto záložkách nechce žadatel vykazovat změnu, stačí vždy kliknout na tlačítko VYKÁZAT ZMĚNU a ULOŽIT.

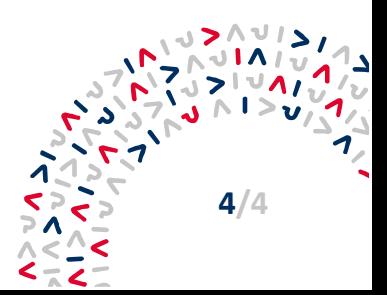